# **Using Google Docs**

- ▶ Free part of Google Apps with NPC e-mail
- Create, save, download and upload documents

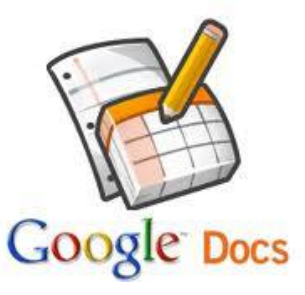

- Always available no thumb drive needed
- Convert documents to Word format

#### • Must log in to NPC student email account

- Not necessary to log in to MyNPC
- My NPC homepage gives instructions

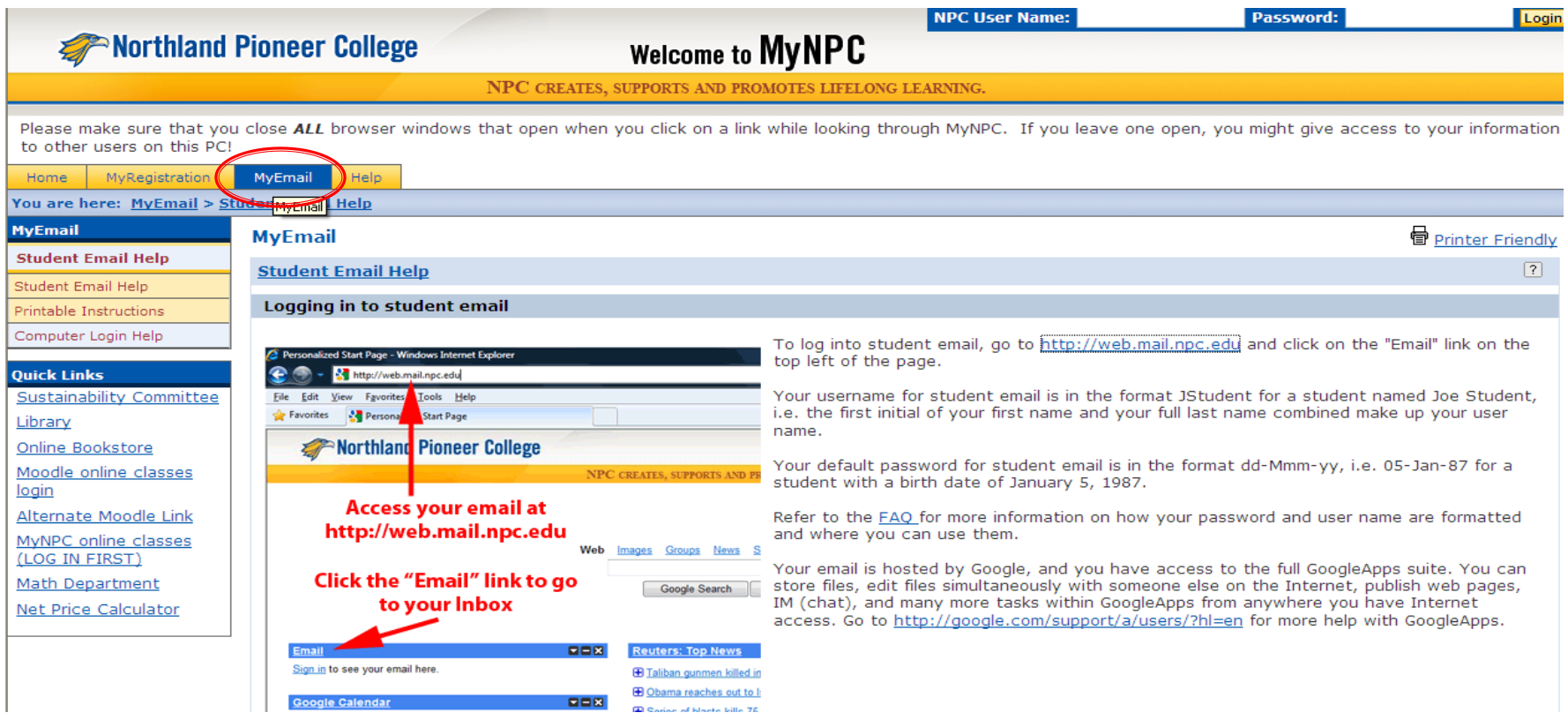

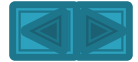

### Student email can also be accessed while logged in to MyNPC.

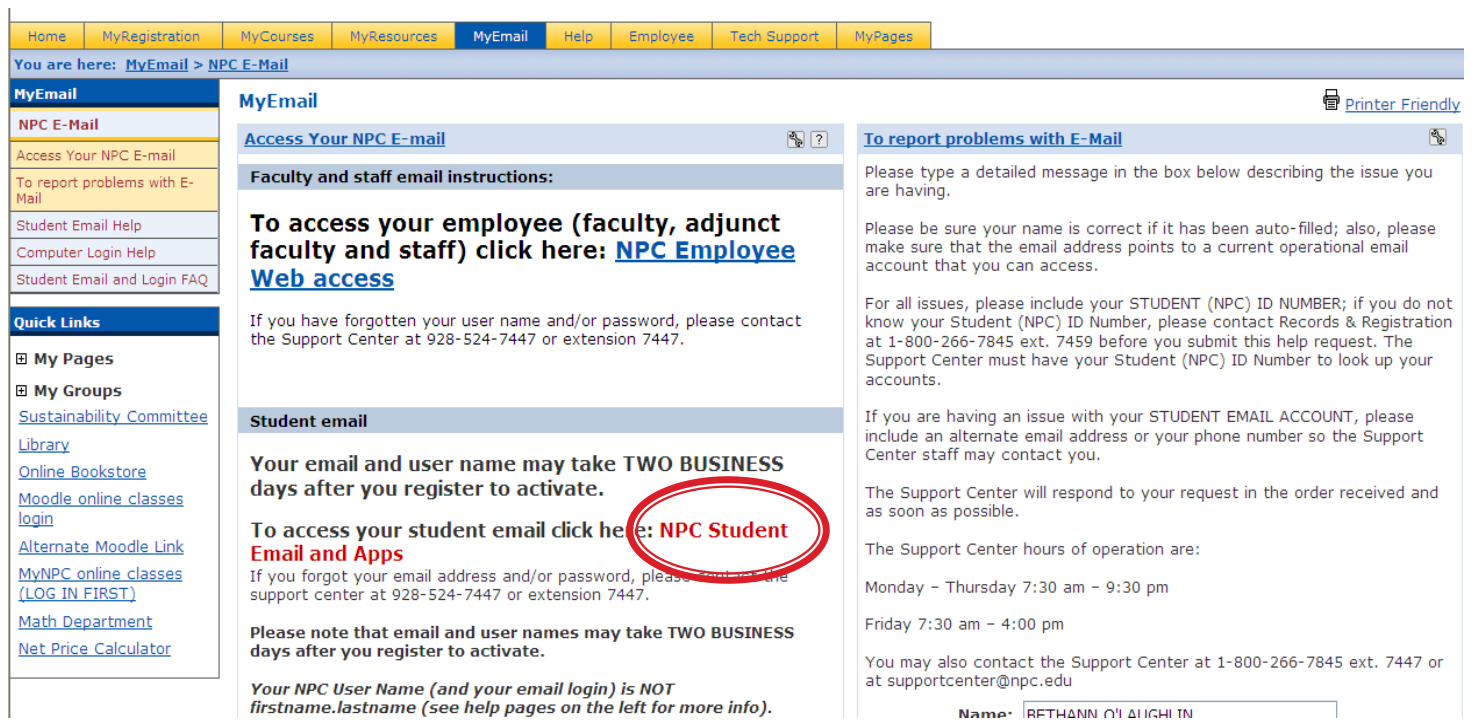

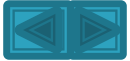

#### •Type username - not entire email address. •Password is case sensitive, must be exact.

#### Google Apps for Northland Pioneer College

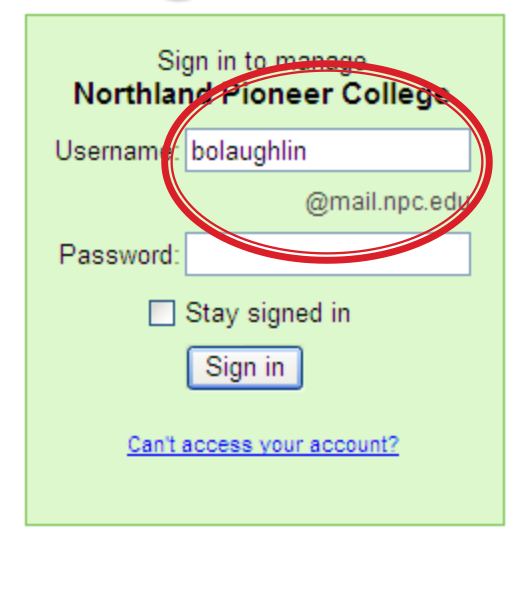

Goog

#### Powerful communication and collaboration tools for your organization

The right tools can make projects faster and easier. Whether you're working with colleagues, doing a school project, or coordinating with your group, Google Apps saves vou time and trouble.

- Collaborate more effectively with shared calendar and documents
- Access your data from anywhere, even from mobile devices
- No software or hardware to install and maintain

If you are a Google Apps administrator, sign in here for the control panel

New! One-stop information sharing with Google Sites Building a site is as simple as editing a document, and you don't need anyone's help to get started. Check out these example sites: Company intranet, Team project, Employee profile, Classroom

Powered by **Google** 

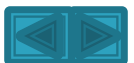

### • Google Apps page will appear. • Click on Docs.

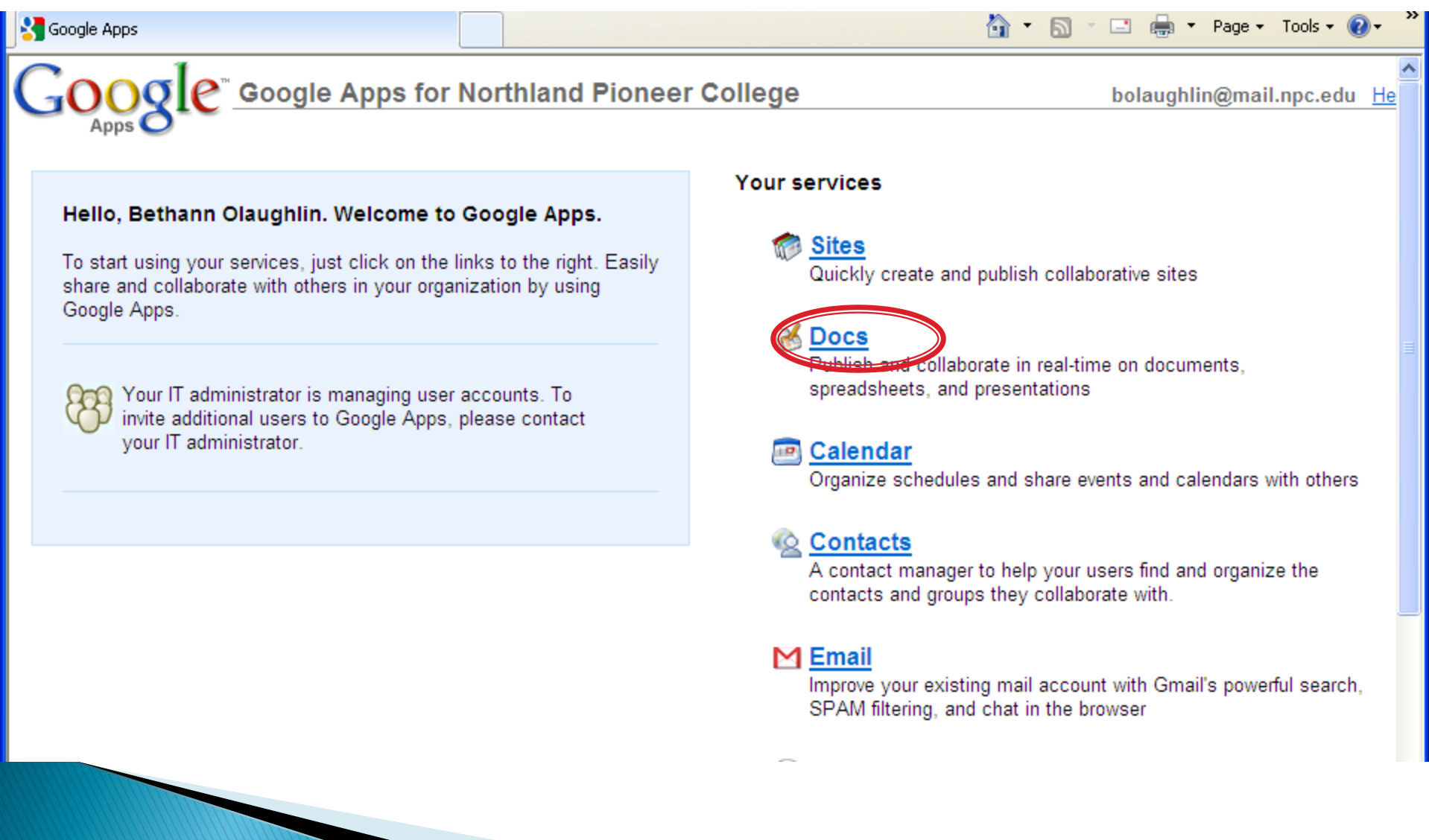

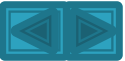

#### Create a new document.

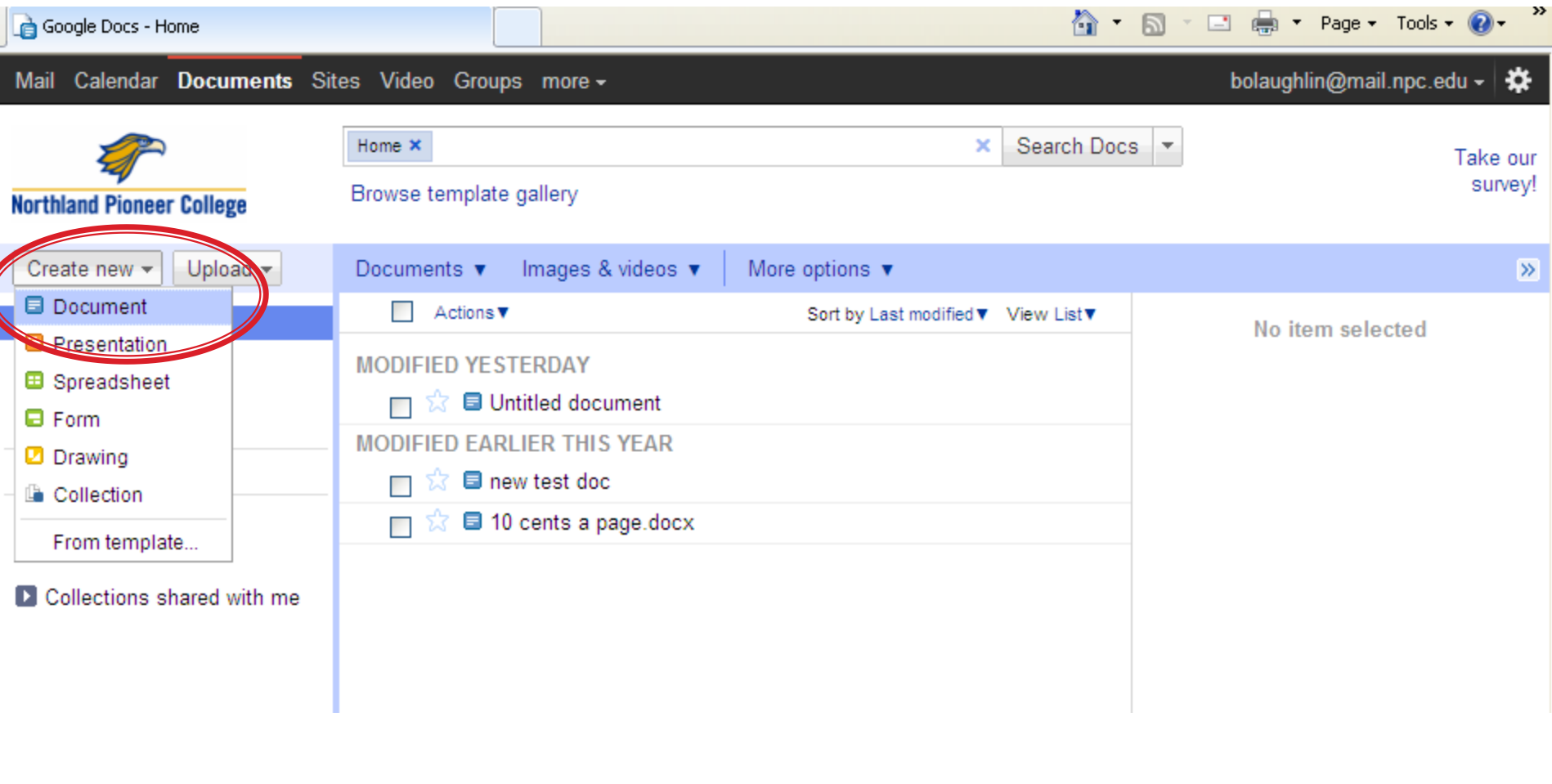

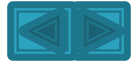

#### Document is automatically saved periodically in GoogleDocs.

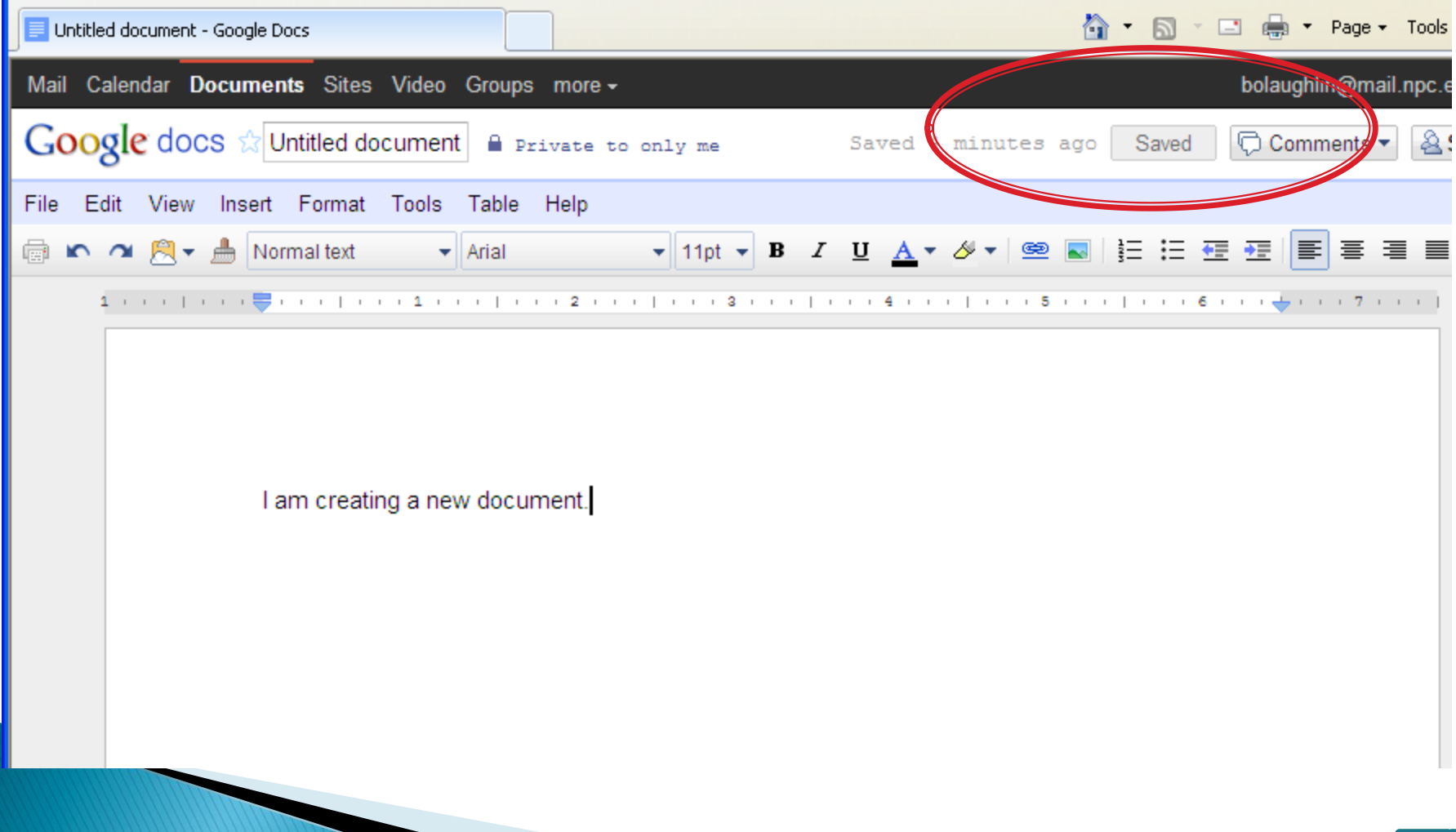

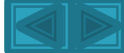

#### Click on Documents tab to see and select documents.

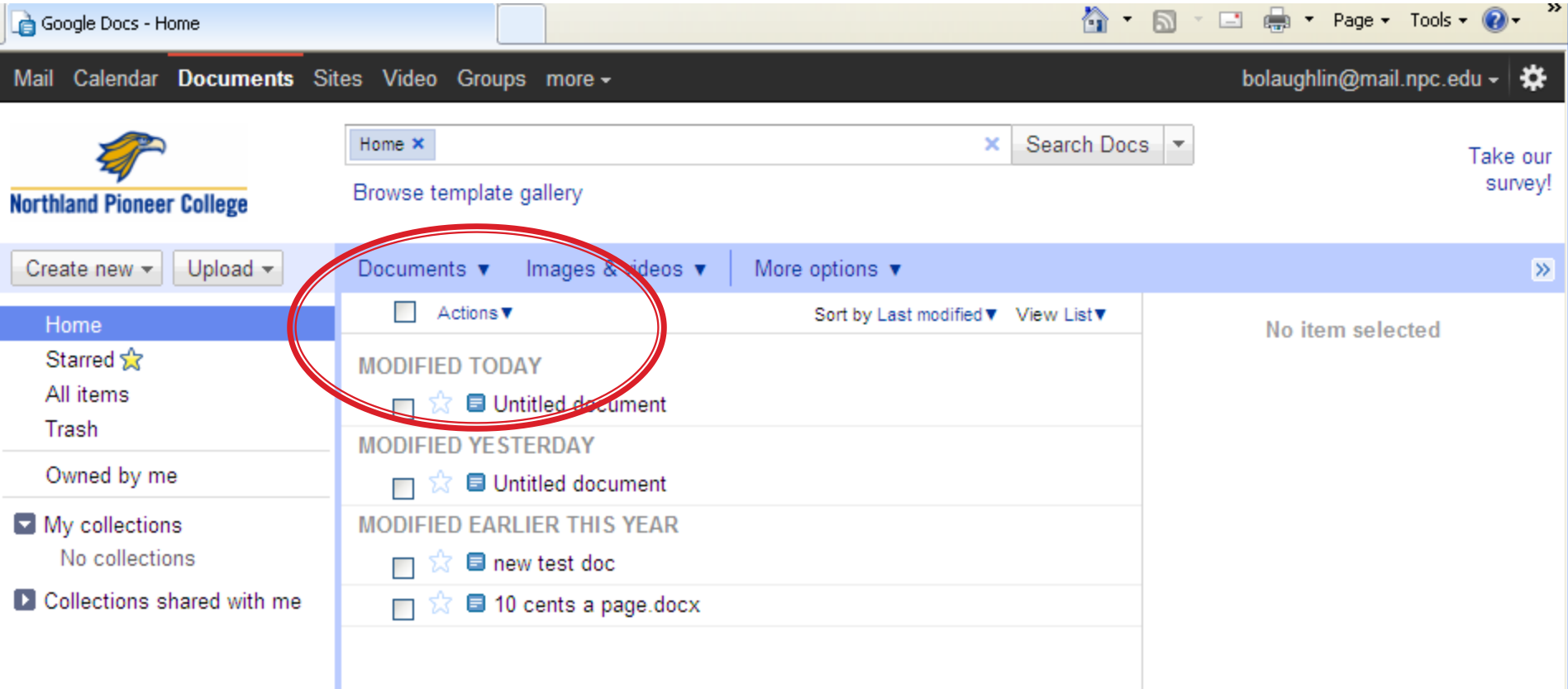

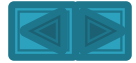

#### • Download documents to a device or computer. • NPC requires that your documents have file extensions of .doc (Word), .rtf, or .odt

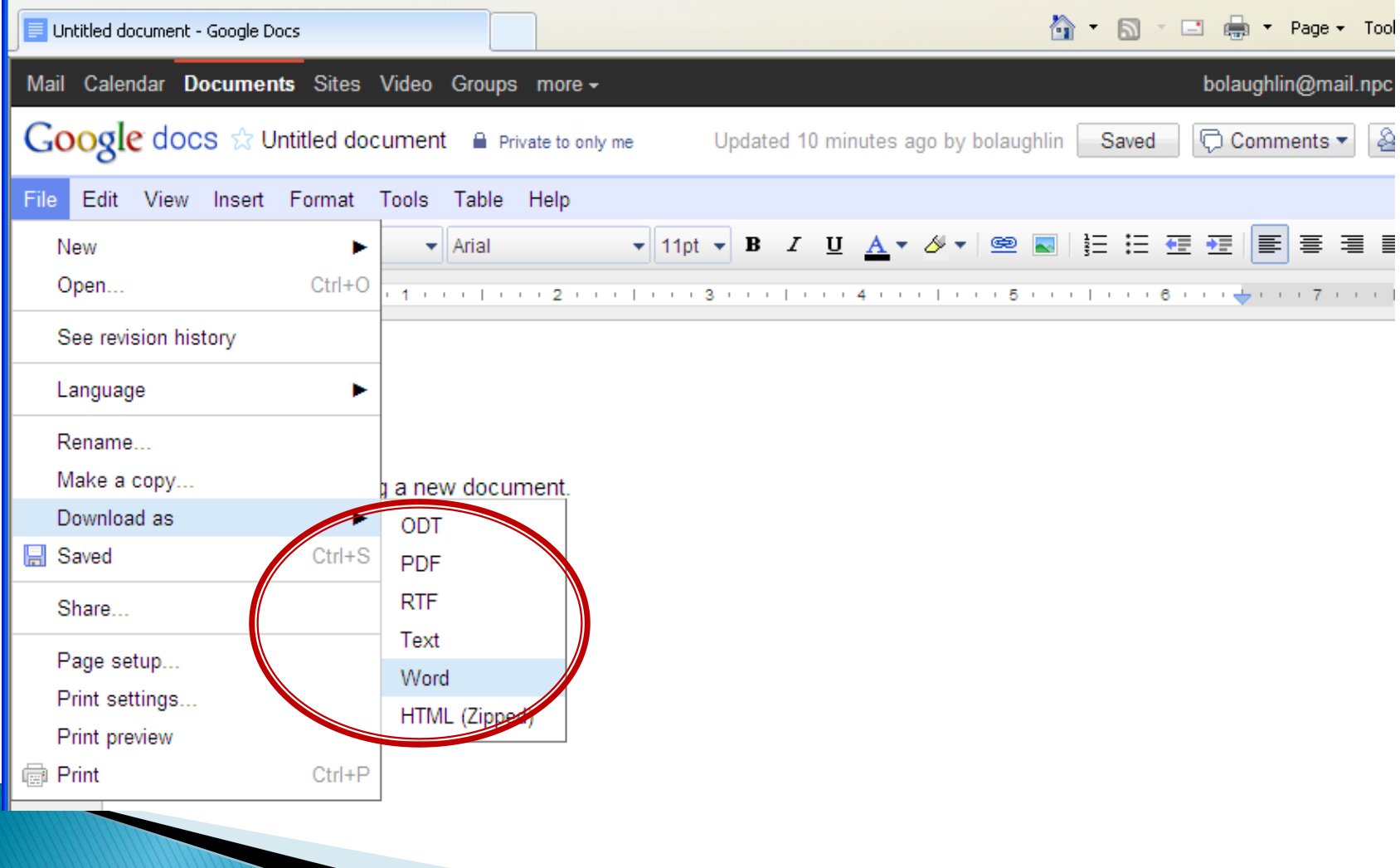

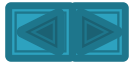

### Files can also be uploaded to your Google Docs account.

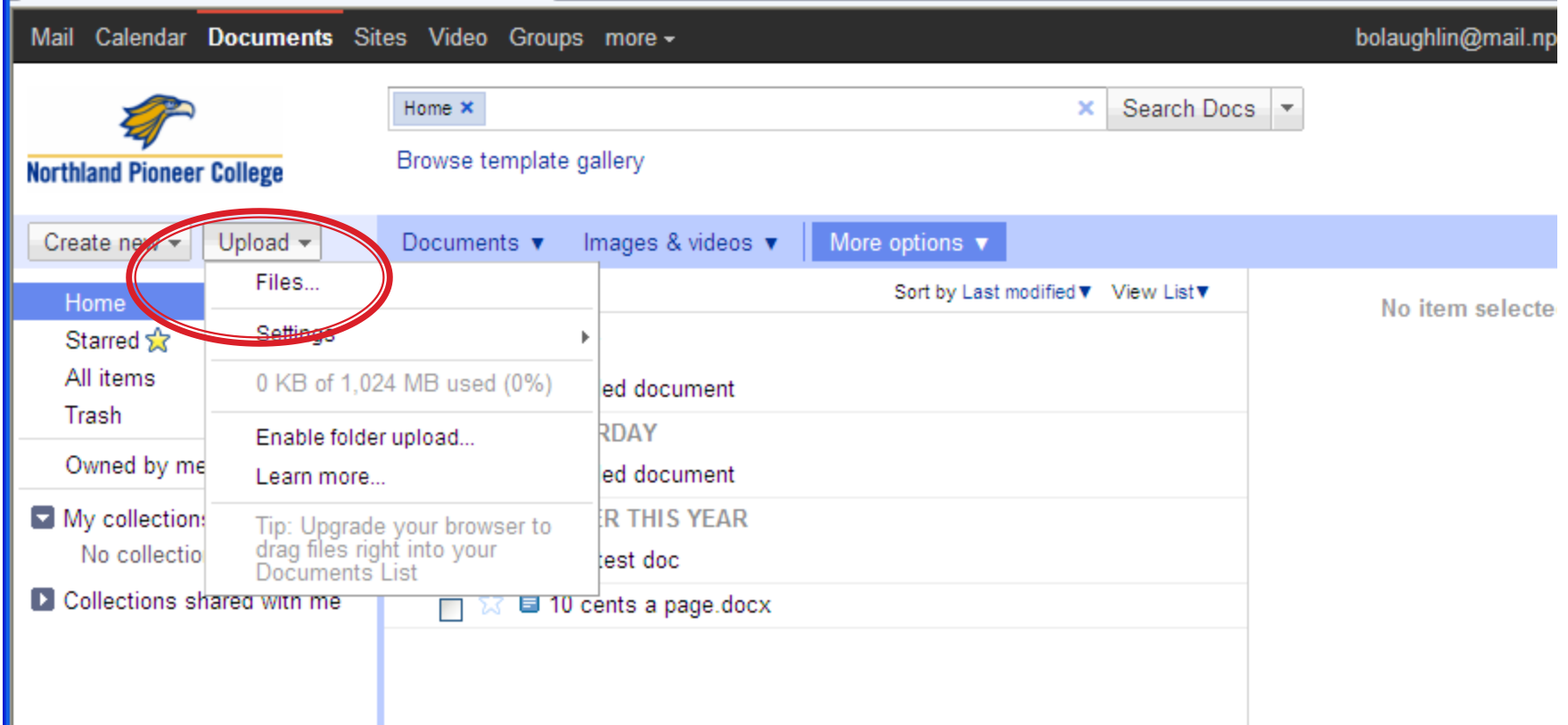

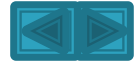

### To upload: select file from computer or thumb drive or other device.

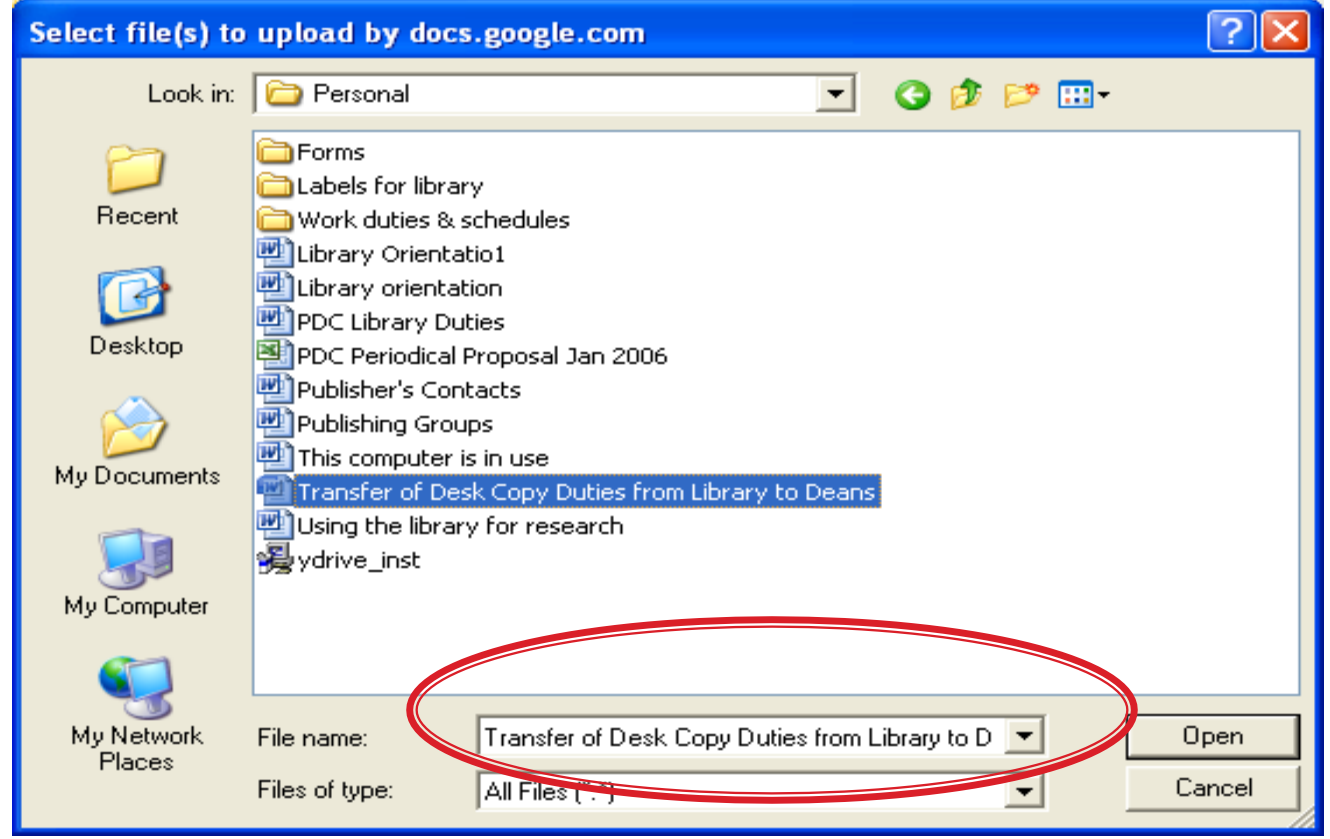

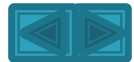

### Default settings are checked. Click "start upload" tab.

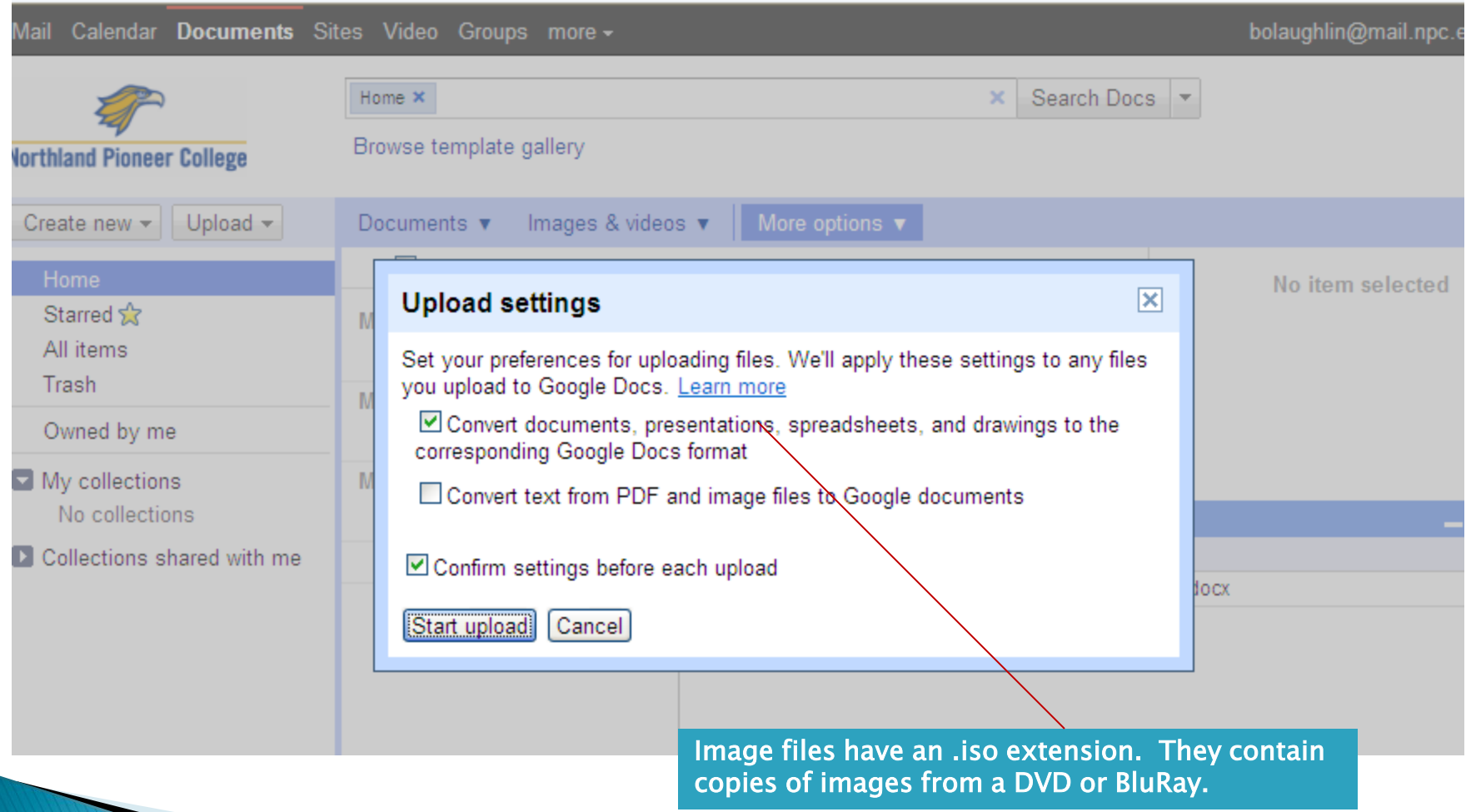

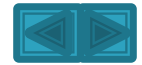

## Uploaded document now appears in GoogleDocs

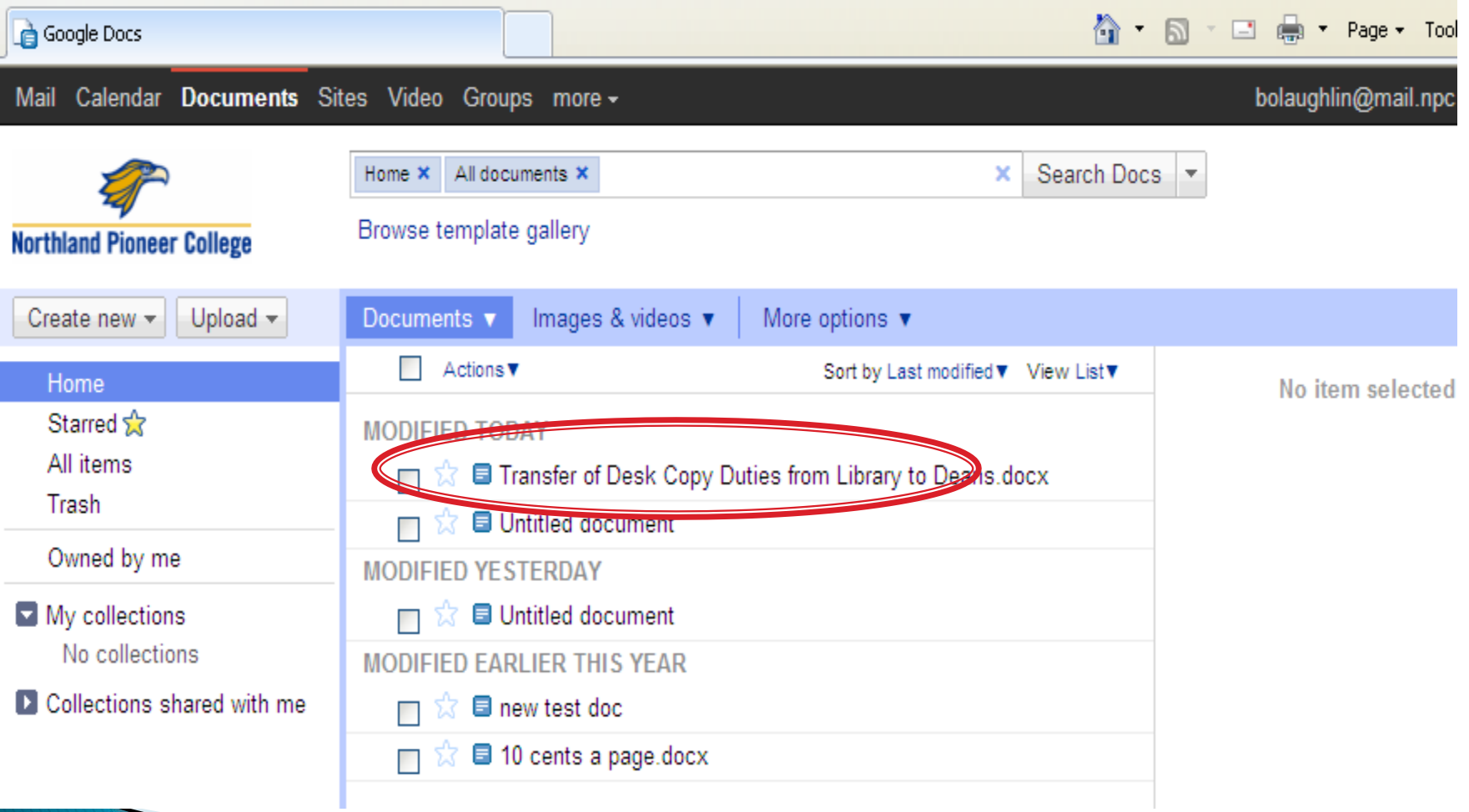

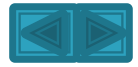

#### Be sure to sign out of your account when you are finished.

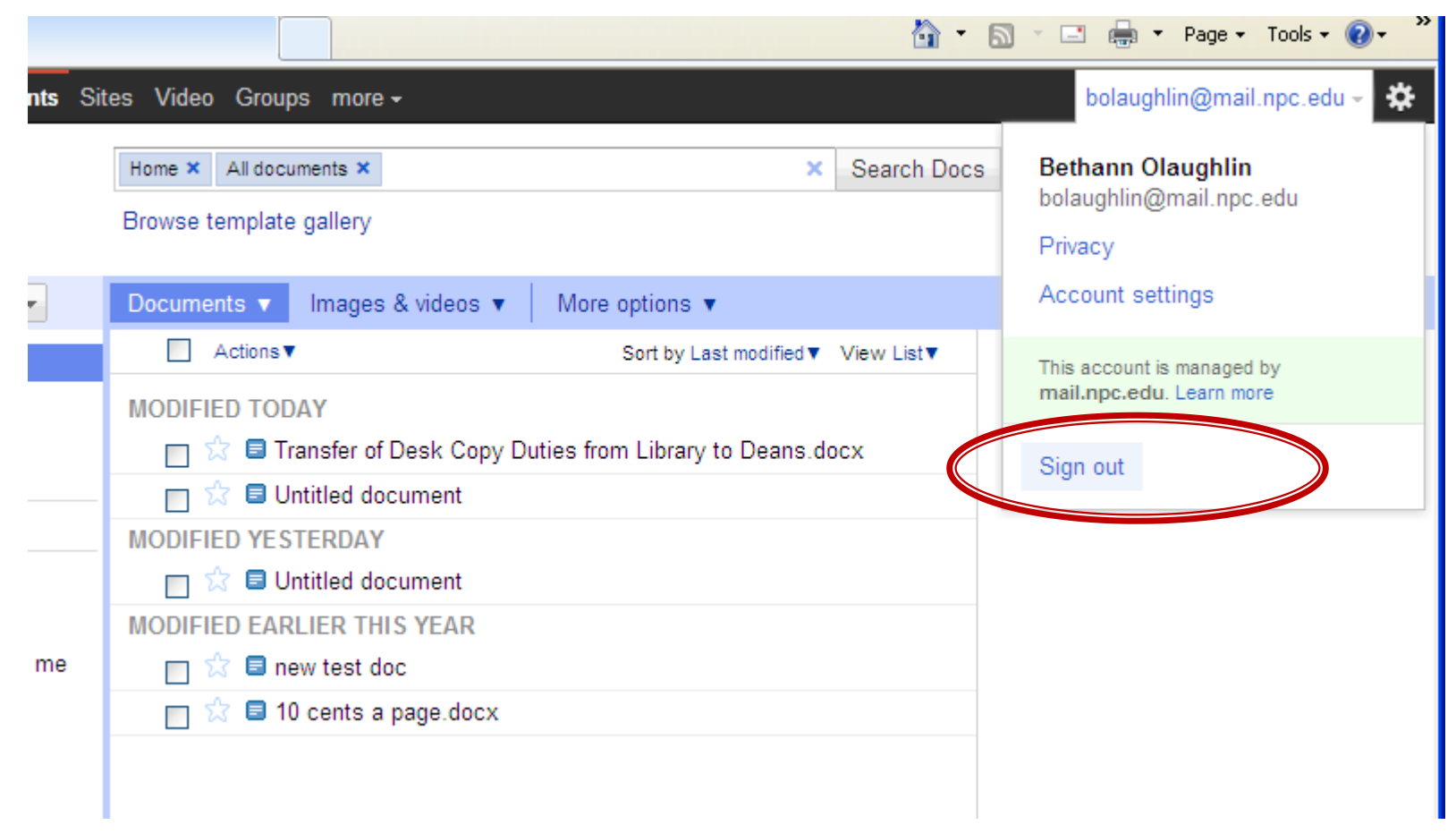

# Now what? Why did I do this?

- Document can be accessed anywhere so you can work on it
- Document can be attached to an e-mail
- Document can be inserted into online course assignment

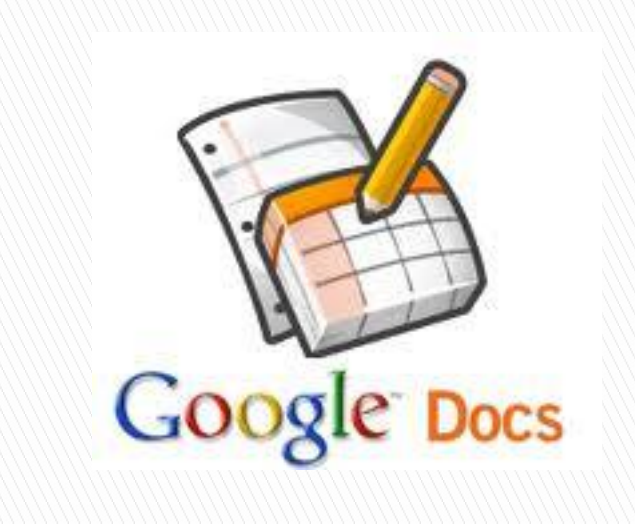

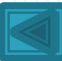